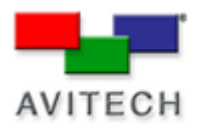

# *Connecting to your module using Galaxy*

Products: MCC-8004 series, VCC-8000 series, Rainier Series, MCC-8001 series, ACC-8000 series

The Galaxy program is designed to be used with Avitech Multiviewer modules. No installation is required. This software can be used on your PC or laptop computer and may even be run through an external portable device but should not be run from a "read-only device" such as an optical disc.

## **Perform the following steps to configure using the Galaxy program:**

- 1. If you are using a network cable (IP) to connect, configure your computer to the following setting: IP address **210.100.100.150** and subnet mask **255.255.255.0**. If you are using a serial cable to connect, configure your computer's COM port to be **1** ~ **10**.
- 2. If you decide to use the network cable to connect, make sure you can ping the module at **210.100.100.151** (factory default IP address of all Avitech multiviewers) by clicking on **Start**>**All Programs**>**Accessories**>**Command Prompt**. The following screen appears.

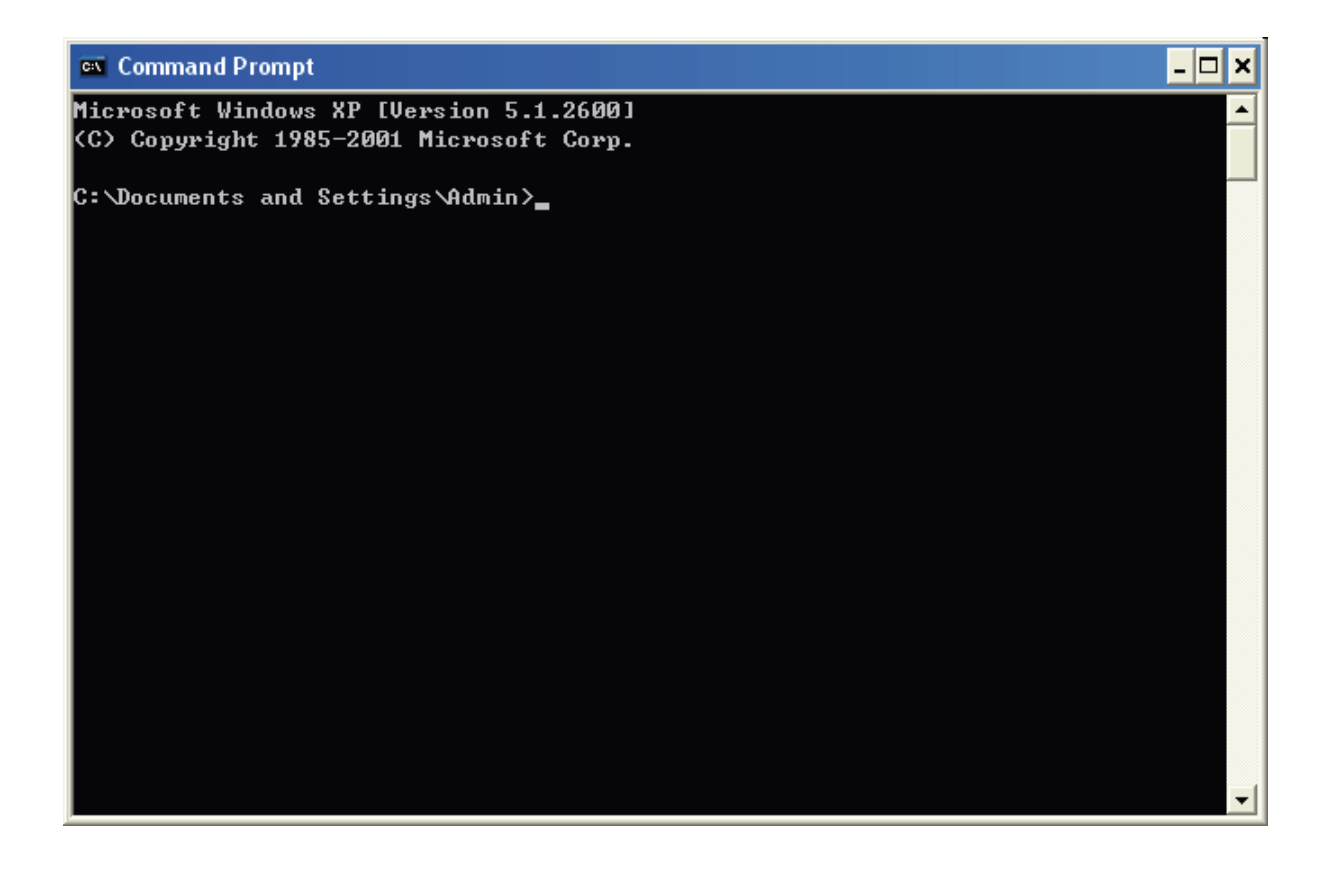

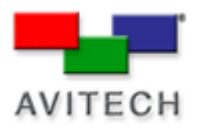

3. Type **ping 210.100.100.151** and the screen below appears showing successful communication.

4. Type **exit** to exit the **Command Prompt** screen.

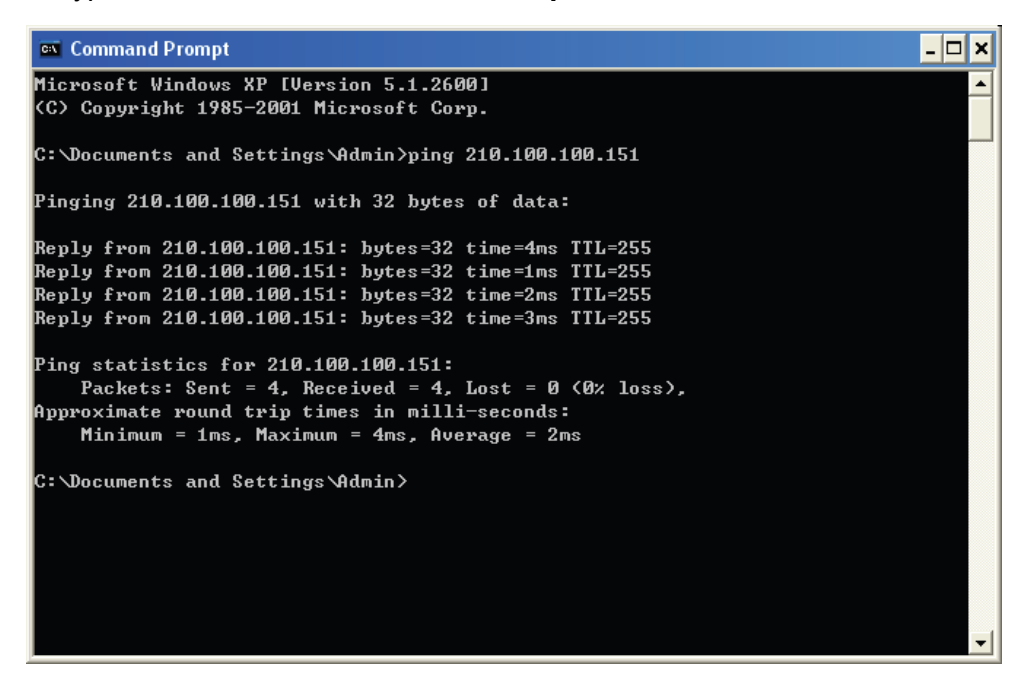

5. Run the Galaxy program by double-clicking the **Galaxy-V311.exe** file. The screen below will appear.

*(If you are connecting with a network cable, choose IP>User Define and enter the IP address of your module. If using Serial Port and don't know the COM port being used, select Automatically Search Otherwise choose User Define and assign the COM number).* 

6. Click **OK** and your computer will start to search for your module.

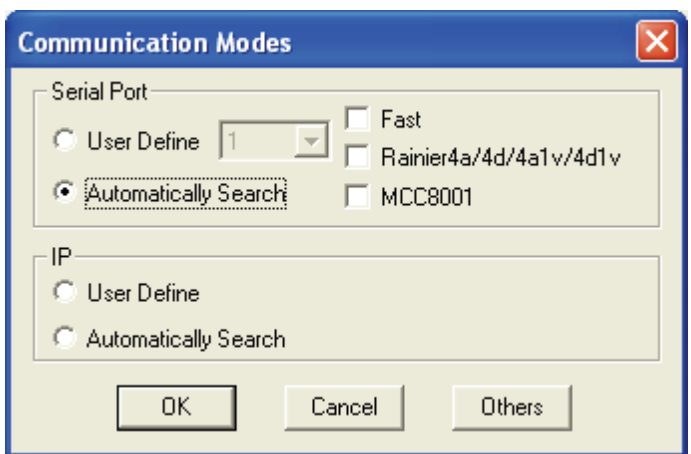

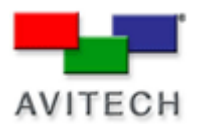

7. Upon finding your device, the following screen appears to confirm connection.

#### **For standalone modules**

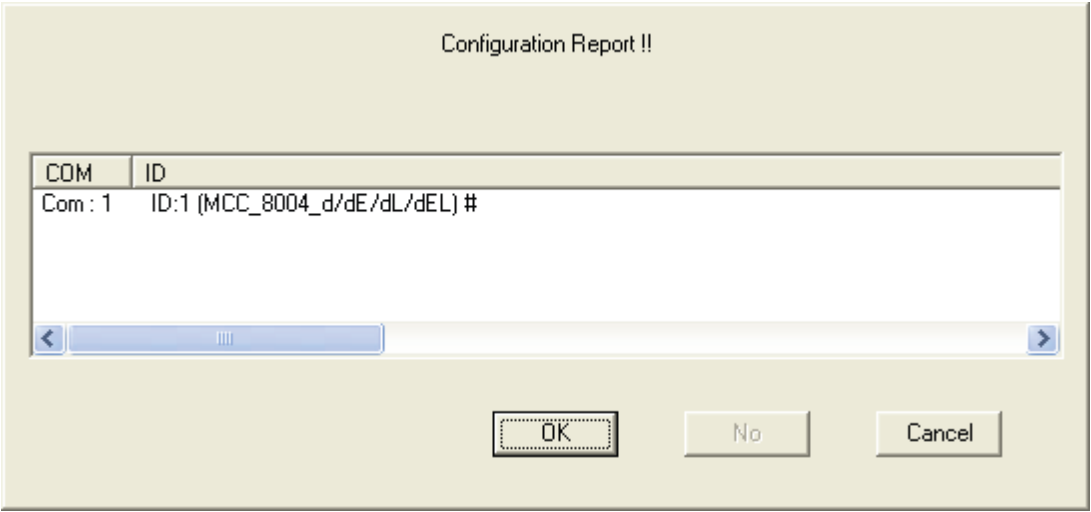

#### **NOTE:**

If you have two or more modules cascaded, they should all be detected.

If they are not, verify that the slave module's baud rate and resolution are the same as the master modules.

Also make sure the cascaded modules have different rotary ID settings (e.g.,  $1 - 2 - 3$ , located on the rear panel).

### **For cascaded modules**

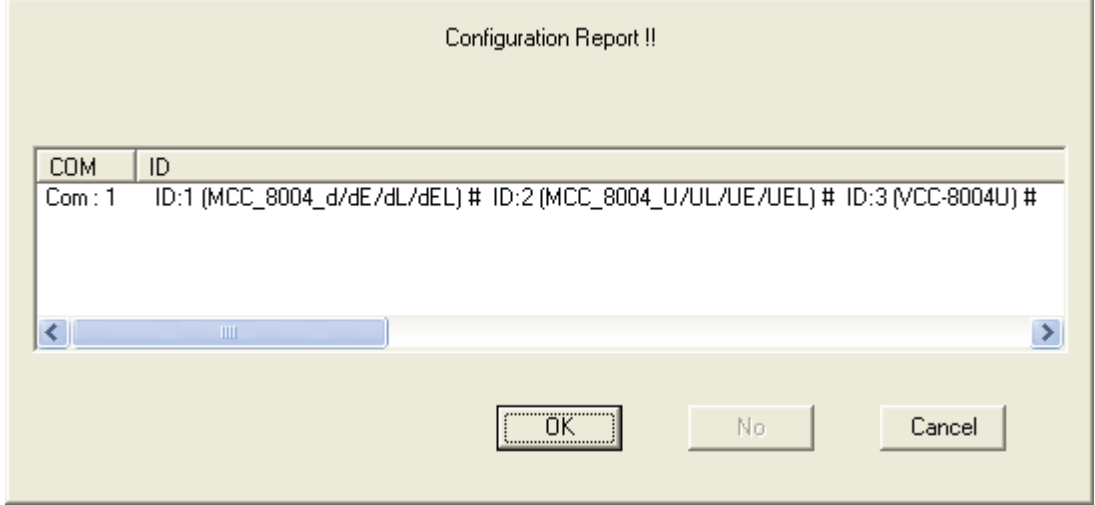